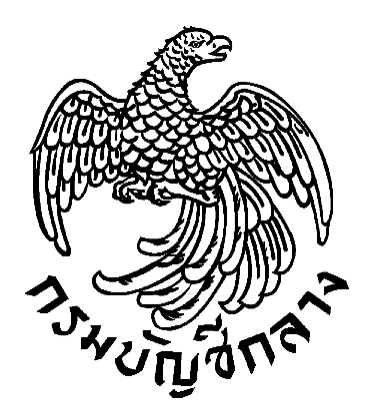

## **คู่มือการจัดท าประกาศข้อมูลสาระส าคัญในสัญญา ตามแบบ สขร. 1**

**กลุ่มงานพัฒนาระบบจัดซื้อจัดจ้างภาครัฐและการบริหารพัสดุภาครัฐด้วยอิเล็กทรอนิกส์ กองระบบการจัดซื้อจัดจ้างภาครัฐและราคากลาง กรมบัญชีกลาง พฤศจิกายน 2563**

## **สารบัญ**

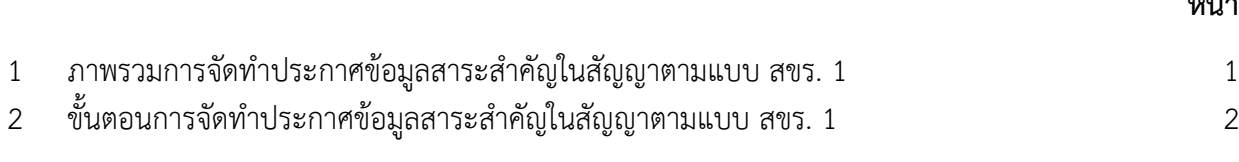

**1. แนวทางปฏิบัติในการเปิดเผยสรุปผลการด าเนินการจัดซื้อจัดจ้างไว้ในศูนย์ข้อมูลข่าวสารของทางราชการ ในบนระบบการจัดซื้อจัดจ้างภาครัฐด้วยอิเล็กทรอนิกส์ (Electronic Government Procurement : e-GP)**

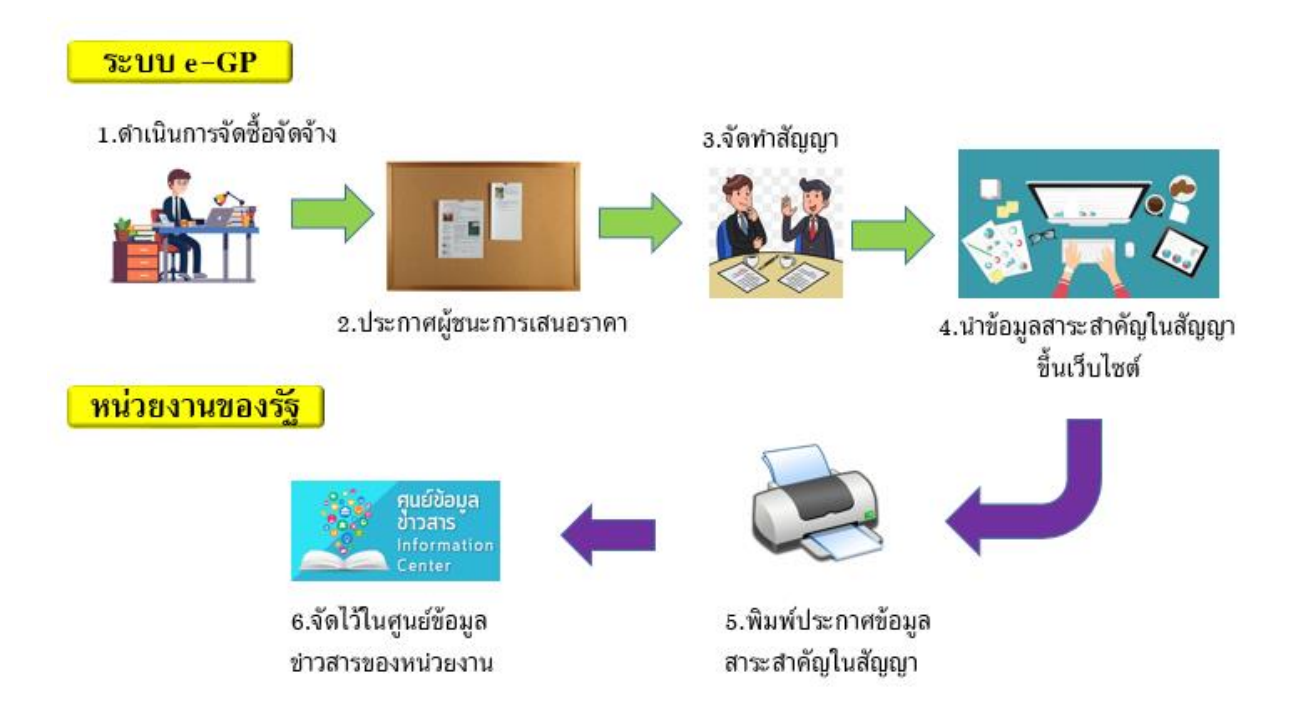

หน่วยงานของรัฐดำเนินการจัดซื้อจัดจ้างตามพระราชบัญญัติการจัดซื้อจัดจ้างและการบริหารพัสดุ ภาครัฐ พ.ศ. 2560 และระเบียบกระทรวงการคลังว่าด้วยการจัดซื้อจัดจ้างและการบริหารพัสดุภาครัฐ พ.ศ. 2560 ในระบบจัดซื้อจัดจ้างภาครัฐด้วยอิเล็กทรอนิกส์ (Electronics Government Procurement : e-GP) จนถึงขั้นตอนข้อมูลสาระส าคัญในสัญญาขึ้นเว็บไซต์เรียบร้อยแล้ว หน่วยงานของรัฐสามารถพิมพ์ประกาศ ข้อมูลสาระสำคัญในสัญญาตามแบบ สขร. 1 มาจัดเก็บไว้ในศูนย์ข้อมูลข่าวสารของทางราชการของหน่วยงาน ่ ของรัฐตามประกาศคณะกรรมการข้อมูลข่าวสารของทางราชการ เรื่อง กำหนดให้ข้อมูลข่าวสารเกี่ยวกับผล การพิจารณาการจัดซื้อจัดจ้างของหน่วยงานของรัฐเป็นข้อมูลข่าวสารที่ต้องจัดไว้ให้ประชาชนตรวจดูตาม มาตรา 9 (8) แห่งพระราชบัญญัติข้อมูลข่าวสารของราชการ พ.ศ. 2540

## **2. ขั้นตอนพิมพ์ประกาศข้อมูลสาระส าคัญในสัญญาตามแบบ สขร.1ในระบบ e-GP มาจัดไว้ในศูนย์ข้อมูล ข่าวสารของทางราชการ**

2.1 เมื่อเจ้าหน้าที่พัสดุ หรือ หัวหน้าเจ้าหน้าที่พัสดุ ดำเนินการขั้นตอนข้อมูลสาระสำคัญในสัญญา เรียบร้อยแล้ว ให้เจ้าหน้าที่หน่วยงานของรัฐ ดำเนินการ ดังนี้

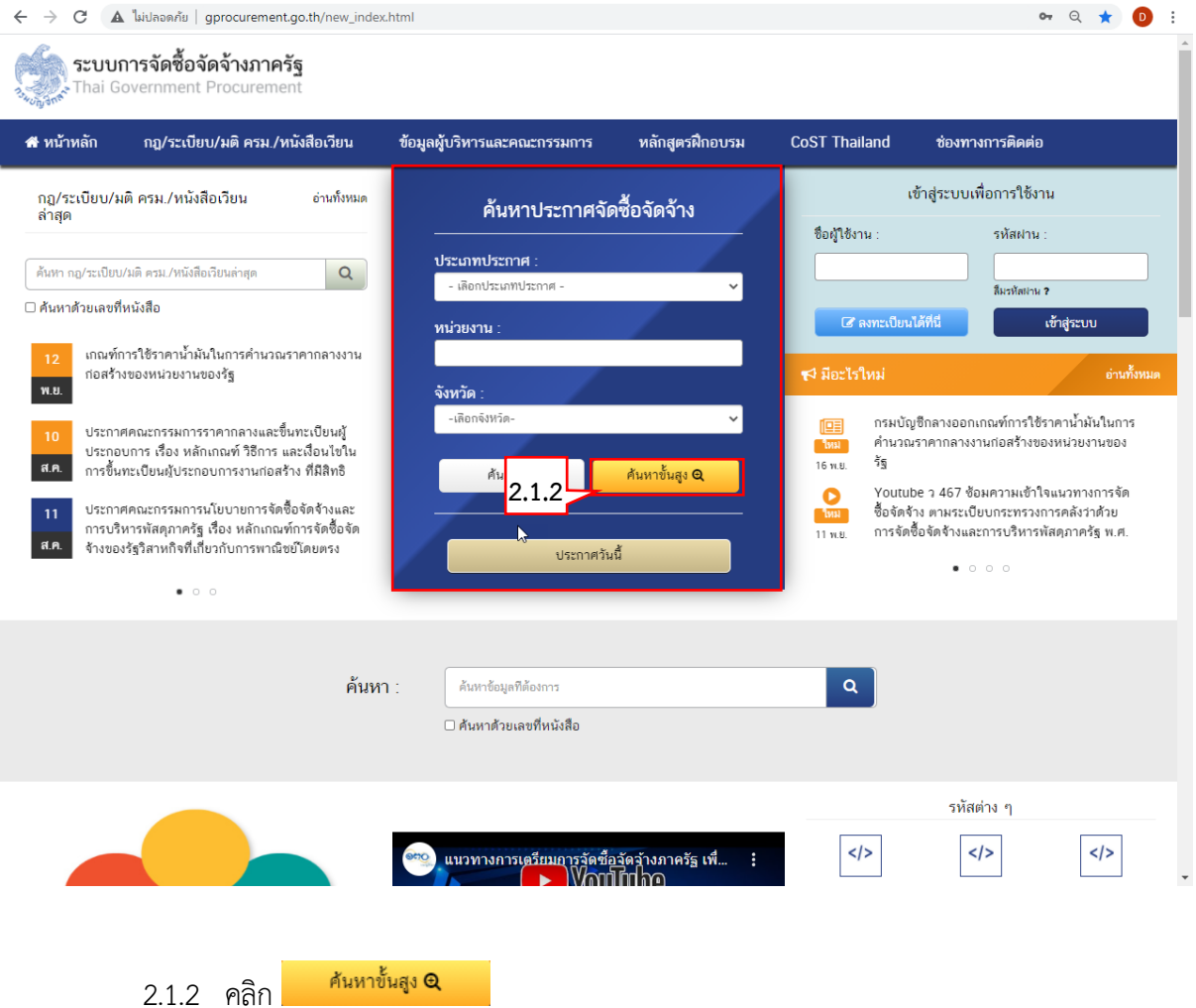

2.1.1 เข้าสู่เว็บไซต์ [http://www.gprocurement.go.th](http://www.gprocurement.go.th/)

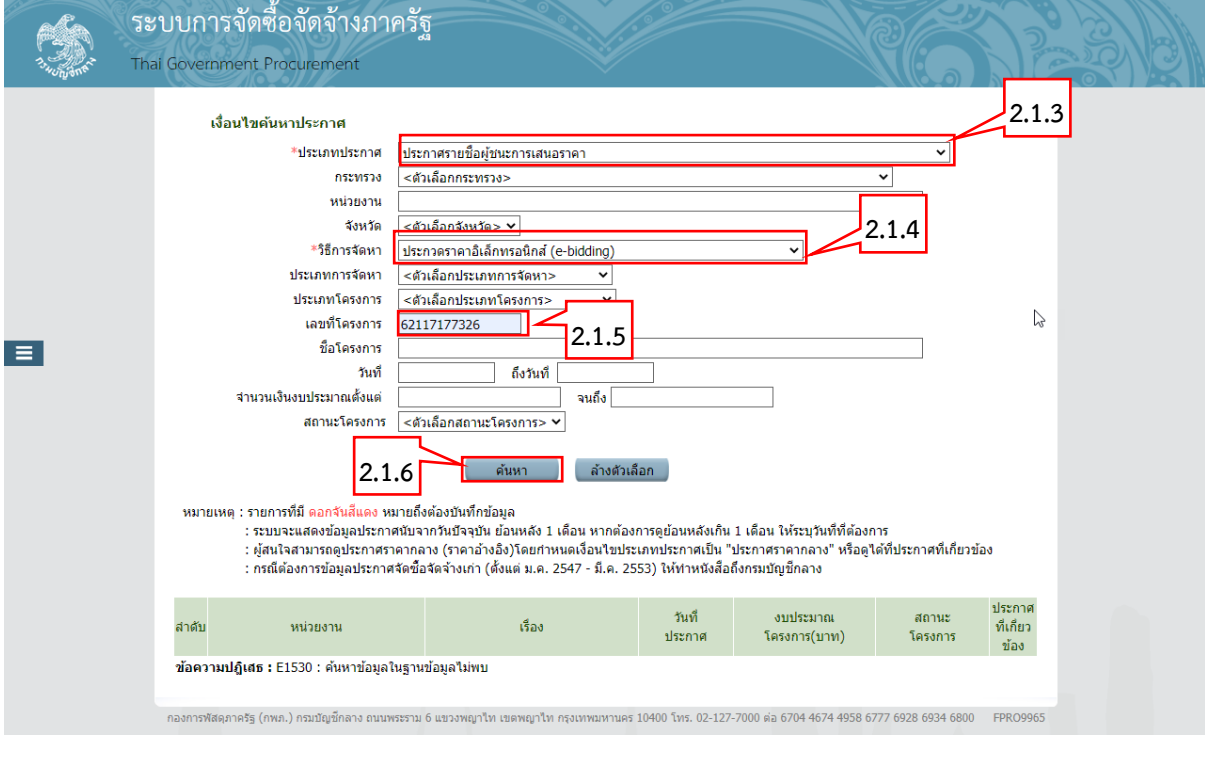

- 2.1.3 เลือก "ประเภทประกาศ" 2.1.4 เลือก "วิธีการจัดหา"
- 2.1.5 ระบุ "เลขที่โครงการ"

2.1.6 กดปุ่ม

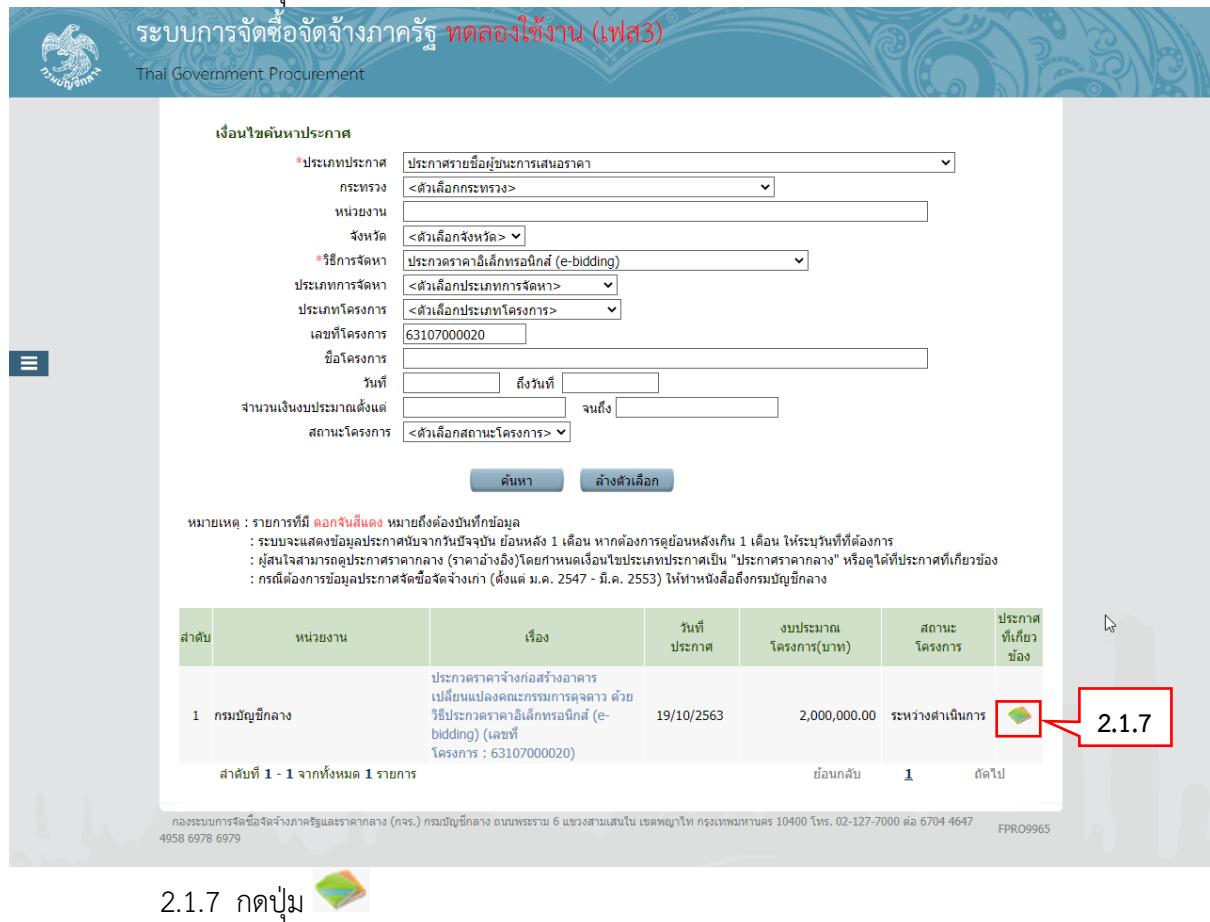

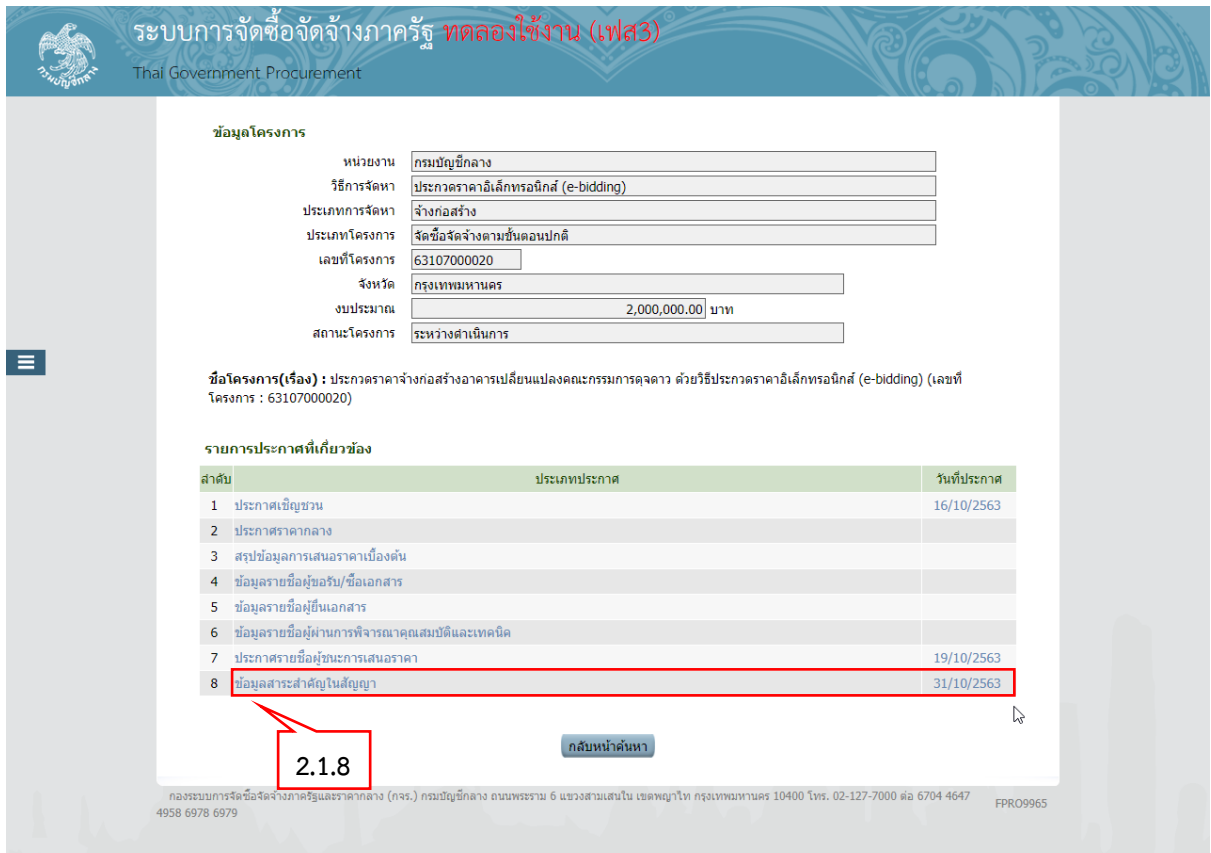

## 2.1.8 คลิกที่ "ข้อมูลสาระส าคัญในสัญญา"

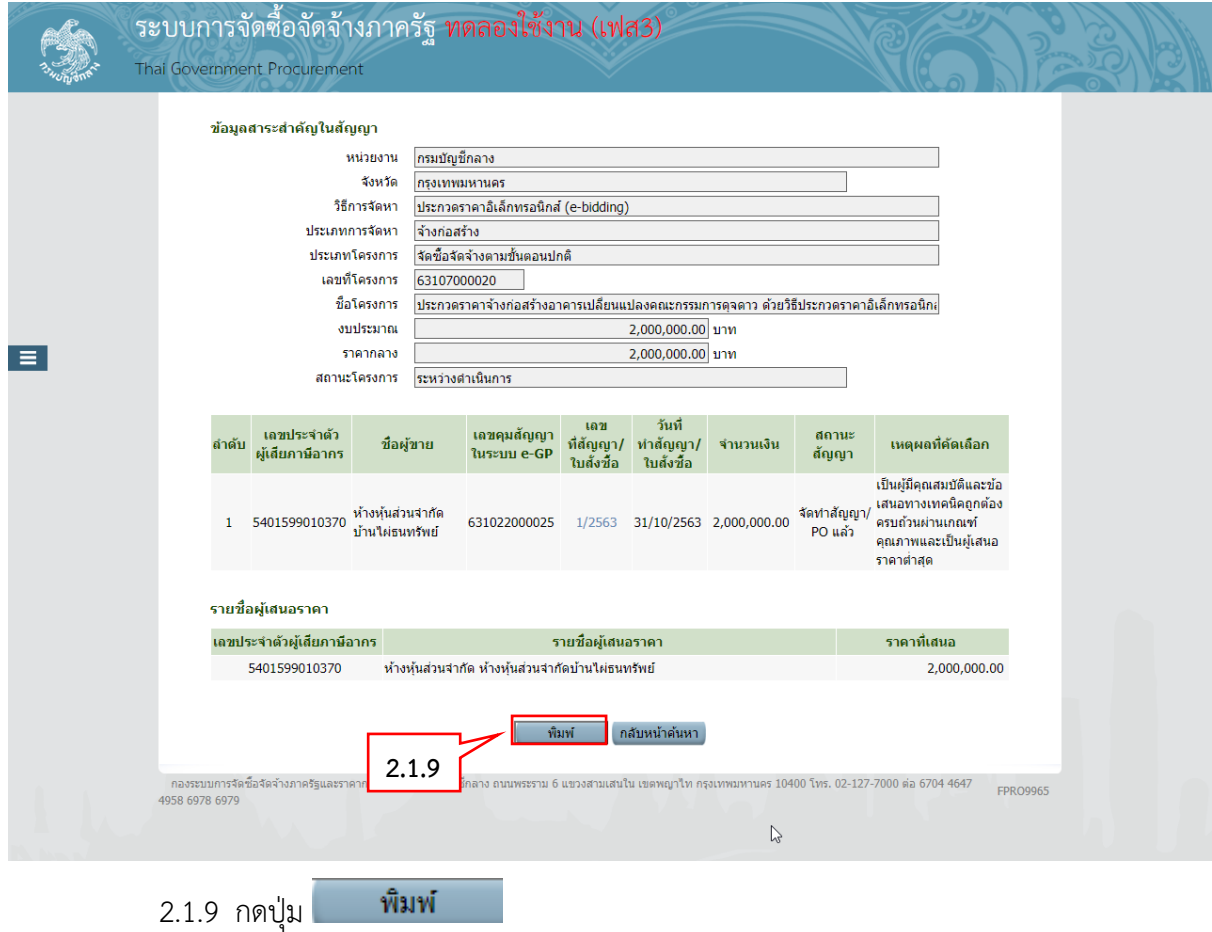

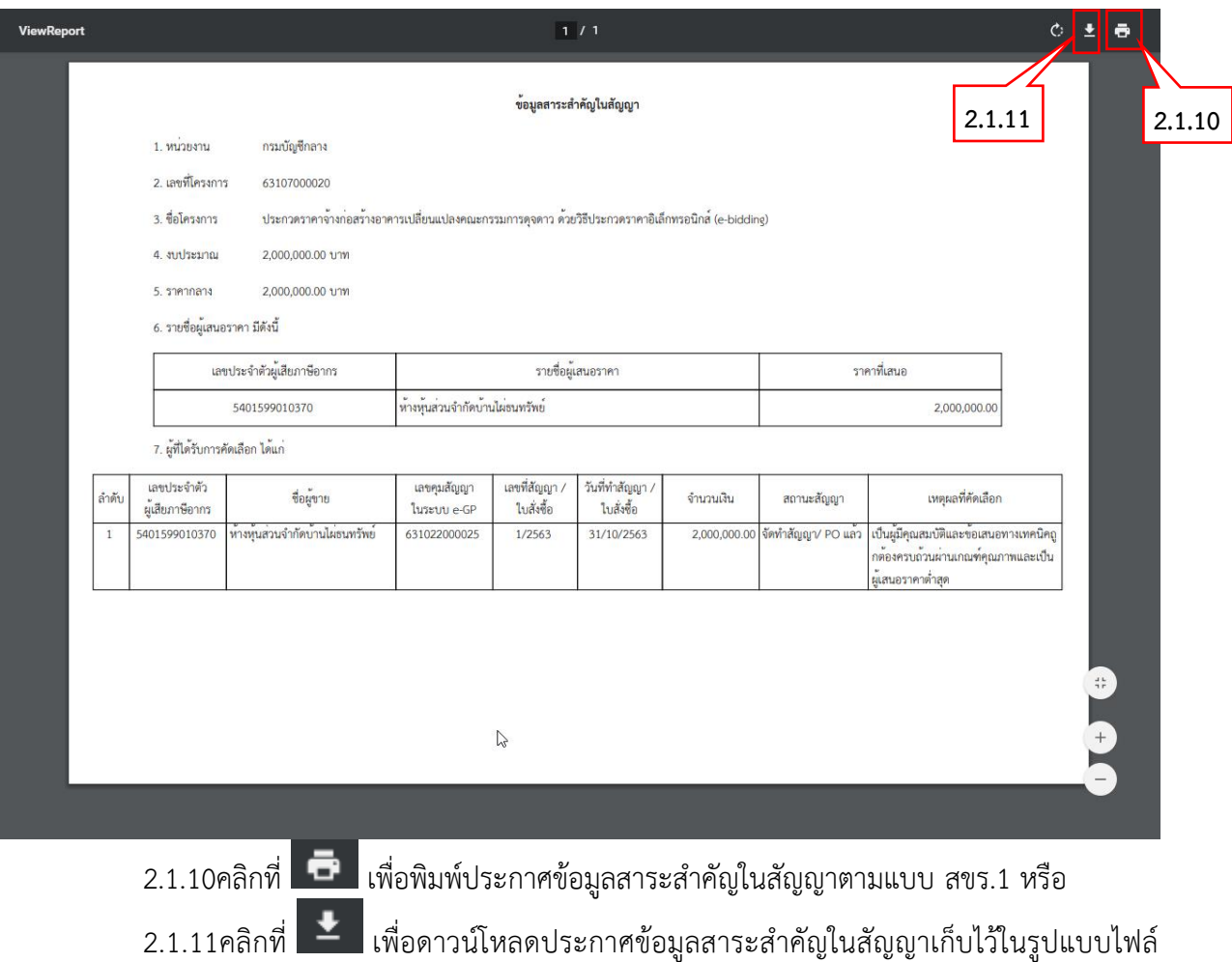

PDF